#### **ИНСТРУКЦИЯ ДЛЯ ВЛАДЕЛЬЦЕВ**

## **ШАГ 1**

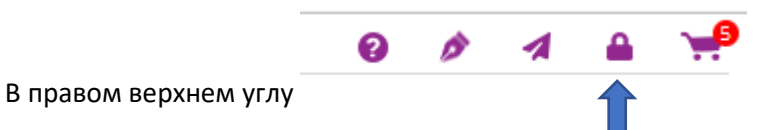

Зарегистрироваться:

- Выбрать тип пользователя **ВЛАДЕЛЕЦ ЖИВОТНОГО**
- Заполнить все поля формы

#### **ШАГ 2 Создать заказ на исследования на сайте:**

1. Выбрать тесты - используя поисковик: по коду, по названию

#### **ШАГ 3** О**формить заказ**

# Моя корзина

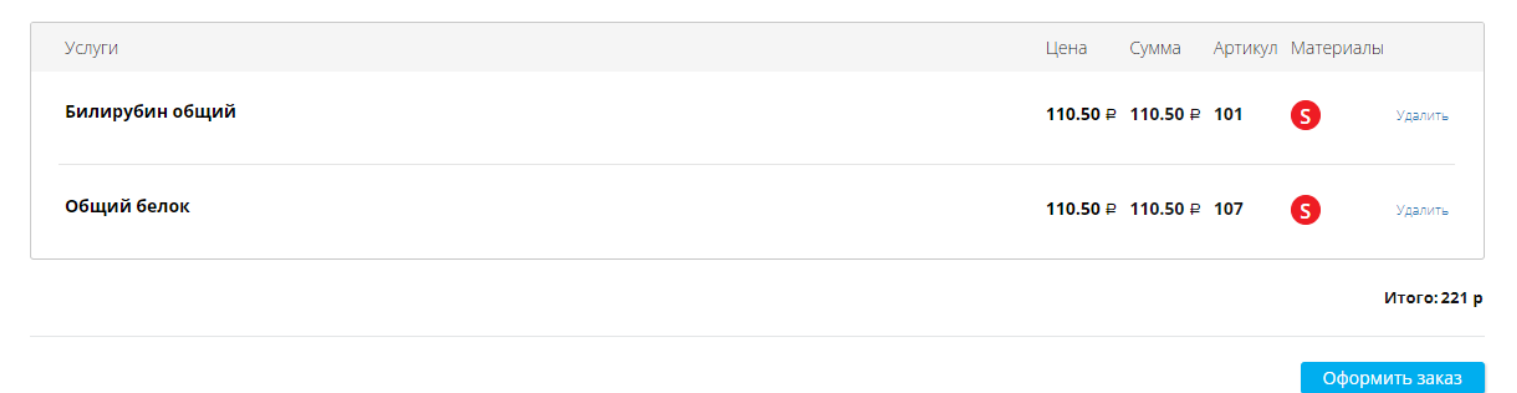

#### **ШАГ 4 Заполнить все пункты**

Выберите ближайший к вам лабораторный офис

#### Оформление заказа

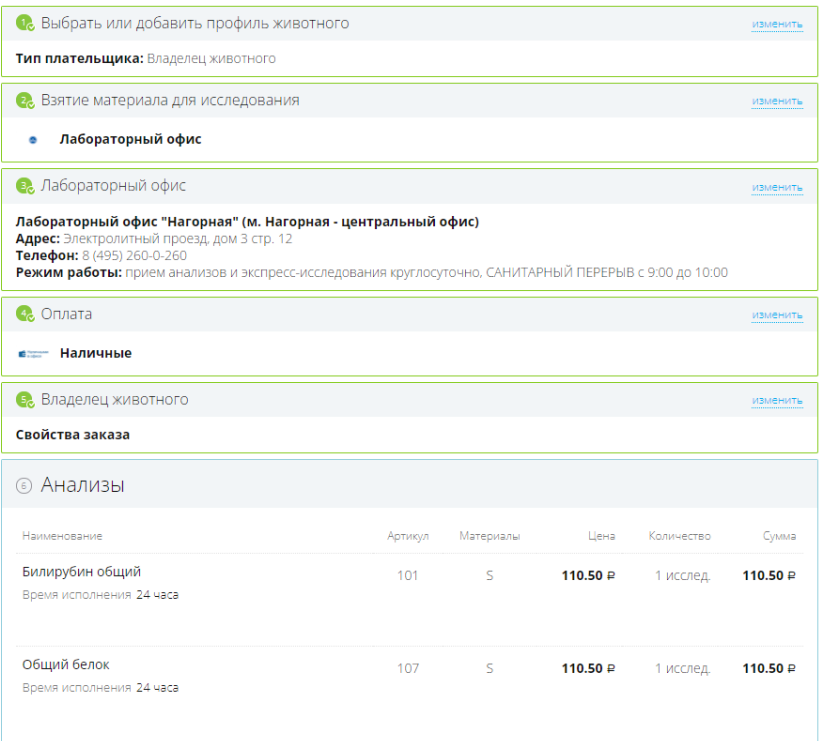

## **ШАГ 5 Клавиша Заполнить направление**

# Благодарим вас за использование сайта Лаборатории «Шанс Био»!

Ваше Электронное направление направлено в Лабораторный офис «Шанс Био» Центральная лаборатория Номер вашей оплаты: №АV-484/1

Адрес лаборатории: Гостиничная улица 10 к. 5 Лабораторный офис "Владыкино" (м. Владыкино, Окружная)

#### **ШАГ 6 В результате заполнения направления одна его копия придёт на адрес выбранной Вами лаборатории**

**Вторая придёт Вам на адрес электронной почты.**

**ШАГ 7 Приезжаете в выбранный лабораторный офис, называете номер заказа и сдаете выбранные анализы.**